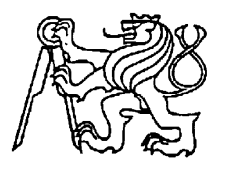

## **Středoškolská technika 2022**

**Setkání a prezentace prací středoškolských studentů na ČVUT**

# **Factory I/O: Automated warehouse**

**Patrik Marek**

Střední škola EDUCHEM, a. s. Okružní 128, Meziboří

## **Poděkování:**

Děkuji panu učiteli Ing. Stanislavu Burešovi za věcné připomínky a vedení a vedení mé práce.

## **Prohlášení**

Prohlašuji, že jsem maturitní práci zpracoval/a samostatně a že jsem uvedl/a všechny použité informační zdroje a literaturu v seznamu použitých zdrojů.

V Meziboří 30.3.2022

#### **Anotace**

V předložené práci je navržen a realizován proces, který má za úkol zpracovat přicházející zboží a uložit ho do automatizovaného skladu.

Seznam zkratek

- LAD Kontaktové zobrazení (z anglického slovního spojení Ladder Diagram)
- NAPŘ. například
- NC Rozpínací kontakt (z anglického slovního spojení normally closed)
- NO Spínací kontakt (z anglického slovního spojení normally open)
- PLC Programovatelný logický automat

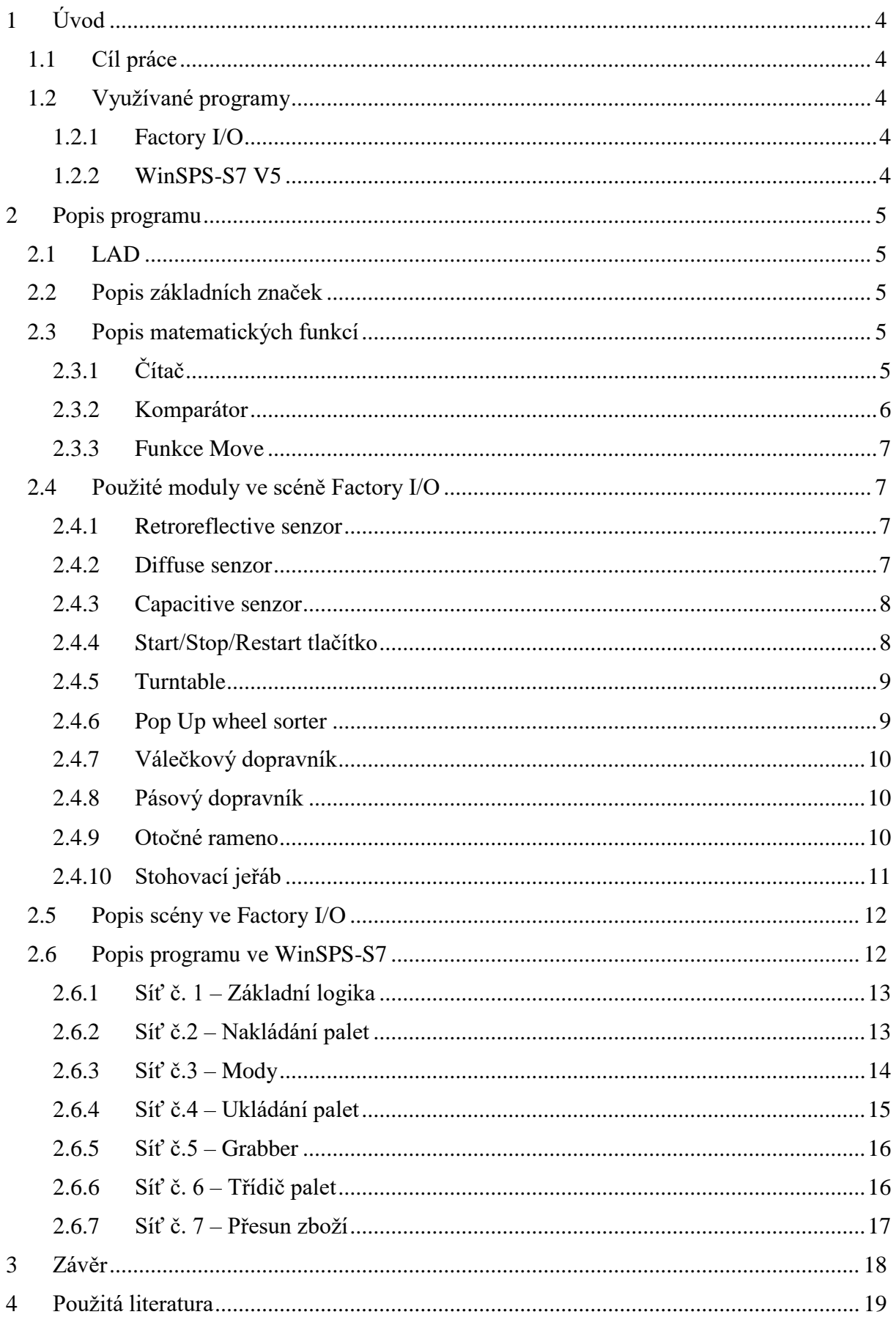

## <span id="page-3-0"></span>1 Úvod

#### <span id="page-3-1"></span>1.1 Cíl práce

Hlavním cílem mé závěrečné práce bylo naprogramovat virtuální skladiště v programu Factory I/O.

Celou simulaci lze rozdělit do 4 částí.

## <span id="page-3-2"></span>1.2 Využívané programy

<span id="page-3-3"></span>1.2.1 Factory I/O

Program Factory I/O je jeden z programů určených pro simulaci průmyslových linek. Factory I/O lze propojit jak s reálnými PLC, tak lze využít i různé simulátory jako je například WinSPS-S7 nebo Control I/O, které se dodává s programem, ale hodí se spíše pro úplné začátečníky a nehodí se tak na pokročilé práce, jako je například sklad. Program má uživatelsky přívětivé prostředí a najdeme zde spoustu součástí, které se hodí pro výrobu různých výrobních linek. Lze také libovolně spouštět, pozastavovat nebo zrychlovat čas. Ovšem občas zrychlení času způsobuje problémy s fyzikou.

## <span id="page-3-4"></span>1.2.2 WinSPS-S7 V5

WinSPS-S7 je programovací prostředí od německé firmy MHJ Tools. Slouží k programovaní PLC od firmy Siemens. Program nabízí také simulaci PLC, díky které lze programovat PLC bez nutnosti ho fyzicky vlastnit. Lze také v programu monitorovat a zobrazovat si jednotlivé kroky, které bychom normálně neviděli, je tak užitečný pro ladění programu a opravy kódu v případě nefunkčnosti. Při programování se nejčastěji používá jednoduchý a univerzální jazyk LAD.

#### <span id="page-4-0"></span>2 Popis programu

#### <span id="page-4-1"></span>2.1 LAD

Jedná se o velmi jednoduchý jazyk, ve kterém se dají programovat i komplikované věci.

Provádění instrukcí probíhá zleva doprava a je možné danou instrukci více rozvětvit. Jednoduchý příklad můžeme vidět na obrázku č. 1.

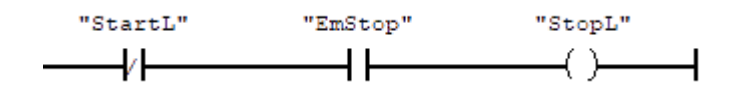

Obrázek č. 1 - Ukázka základních instrukcí

#### <span id="page-4-2"></span>2.2 Popis základních značek

Mezi základní funkce LAD patří tyto tři schématické značky (viz. obrázek č. 2).

1)  $-1$  2)  $-1$  3)  $-1$ 

Obrázek č. 2 - ukázka základních schématických značek

První značka nám označuje rozpínací kontakt (NC kontakt), který se rozepne, pokud se na daném vstupu objeví logická jednička. V mé scéně to používám u určitého druhu senzoru, který detekuje přerušení infračerveného paprsku.

Druhá značka je přesný opak NC kontaktu, pokud se tedy objeví logická jednička na určeném vstupu, tak se nám daný kontakt sepne. Jedná se nejčastěji používaný kontakt, protože na stejném principu fungují také tlačítka, které při stisknutí spojí dva kontakty.

Poslední značka označuje výstup a při nastavení logické jedničky se nám sepne určený výstup na PLC. Slouží například k spouštění pásů nebo světelných indikátorů.

<span id="page-4-3"></span>2.3 Popis matematických funkcí

#### <span id="page-4-4"></span>2.3.1 Čítač

Čítače se používají k počítání impulzů, existují tři druhy.

- 1) čítač vzestupný princip je velmi jednoduchý, k poslednímu stavu přičte pouze jedničku.
- 2) Čítač sestupný od posledního stavu čítače se odečte jednička.

3) Čítač kombinovaný – jedná se o kombinaci dvou předchozích čítačů, lze nastavit, zda se má zrovna přičítat jednička nebo odečítat, záleží tak pouze na programátorovi a jeho potřebách.

Každý čítač má minimálně 7 vstupů, ale k funkčnosti nám stačí i 2 vstupy. Nejdůležitější vstupy jsou:

- 1) CU Do tohoto vstupu přivádíme impulzy, které nám budou přičítat jedničku.
- 2) BI Výstup z čítače, takto lze zobrazovat aktuální stav na obrazovce.
- 3) R Slouží k resetování čítače, při přivedení logické jedničky se tento čítač vynuluje.

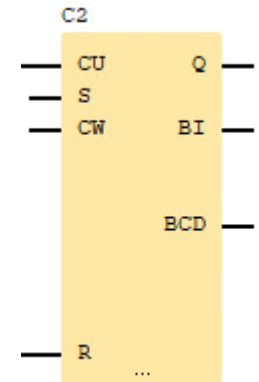

V mé maturitní práci se objevují pouze vzestupné čítače, jelikož potřebuji pouze přičítat a nikoliv odečítat.

Obrázek č. 3 vzestupný čítač

#### <span id="page-5-0"></span>2.3.2 Komparátor

Komparátory, jak již název napovídá slouží k porovnávání dvou veličin a jejich vyhodnocování. Lze je rozdělit toho, jak porovnávají data:

- 1) Větší než  $( > )$
- 2) Menší než  $(<)$
- 3) Rovno V případě, který je na obrázku č. 3 porovnává číslo 0 se stavem čítače č. 1, pokud se stavy rovnají (jsou stejné), tak čítač vyšle logickou jedničku a pokračuje se na další instrukci.  $( = )$
- 4) Větší než a rovno  $(>=)$
- 5) Menší než a rovno  $( = <)$

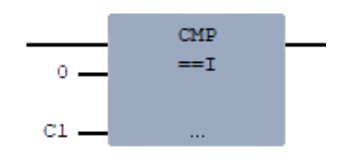

Obrázek č. 4 - vzhled komparátoru v programu WinSPS-S7

#### <span id="page-6-0"></span>2.3.3 Funkce Move

Funkce Move je velmi jednoduchá. Má 2 vstupy a 2 výstupy.

- 1) EN při přivedení logické jedničky se funkce aktivuje.
- 2) IN1 Jaké číslo/stav chceme nastavit na výstup OUT.
- 3) EN0 při aktivaci se nastaví logická jednička.
- 4) OUT výstup, který se nastavuje na určenou hodnotu v IN1.

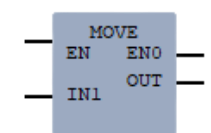

Obrázek č. 5 - vzhled funkce Move v programu WinSPS-S7

#### <span id="page-6-1"></span>2.4 Použité moduly ve scéně Factory I/O

#### <span id="page-6-2"></span>2.4.1 Retroreflective senzor

Reflektivní senzory vysílají světelné paprsky a očekávají, že se paprsek vrátí, tím pádem musí mít ještě na druhé straně reflektor. Pokud jsou správně zarovnány, tak senzor rozsvítí zelené světýlko a začíná detektovat přerušení paprsku. Zároveň se nám také objevuje na jeho výstupu logická jednička. V případě, že dojde k přerušení paprsku, senzor rozsvítí indikační žluté světýlko a na výstupu se objeví logická nula. Z principu, na jakém je senzor založen lze detekovat pouze pevné látky, a to na vzdálenost až 6 m.

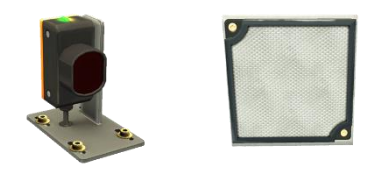

Obrázek č. 6 – reflektivní senzor s reflektorem

#### <span id="page-6-3"></span>2.4.2 Diffuse senzor

Difúzní senzor funguje na podobném principu jako reflektivní senzor, ale místo odrazu od reflektoru se čeká na odraz od předmětu, z tohoto důvodu je tento senzor schopný snímat pouze pevné látky až na 1,6 m. Pokud dojde k odražení paprsku, tak se na horní straně senzoru rozsvítí červená kontrolka a na výstupu se objeví logická jednička.

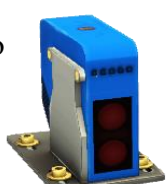

Obrázek č. 7 - Difúzní senzor

#### <span id="page-7-0"></span>2.4.3 Capacitive senzor

Jedná se malé senzory, které jsou schopny na velmi malou vzdálenost (0–0.2 m) zjistit, zda je na daném místě nějaký předmět. Snímají pevné a kapalné látky a mají dvě možnosti konfigurace:

1) Digital – při detekci se objeví na výstupu logická jednička

2) Analog – má rozpětí 0–10 V, které nám udává vzdálenost od předmětu

Při snímání se nám také rozsvítí malá kontrolka, kterou najdeme na druhé straně u závitu.

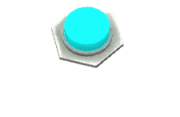

Obrázek č. 8 - Kapacitní senzor

#### <span id="page-7-1"></span>2.4.4 Start/Stop/Restart tlačítko

Každé tlačítko má v sobě zabudovanou také kontrolku. Tlačítka mají více provedení. Máme na výběr ze tří barev, dvou módů – klasické (při puštění tlačítka se vrátí na svojí původní pozici) a alternativní (při kterém tlačítko zůstane stisknuté) a dvou typů NO a NC. NO, běžně nazývané spínací, se používá při spouštění procesů a NC, také nazýváno rozpínací, se z bezpečnostních důvodu používá pro stop tlačítka, protože při poruše tlačítka se provoz nespustí. Také pro zajištění bezpečnosti můžeme použít Nouzové tlačítko, které se chová jako klasické NC tlačítko.

<span id="page-7-2"></span>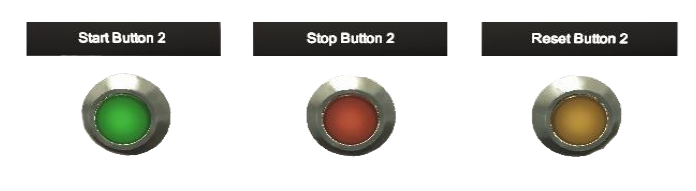

Obrázek č. 9 - tlačítka

#### 2.4.5 Turntable

Otočná plošina v sobě spojuje pět různých modulů – přesněji válečkový dopravník, dva kapacitní senzory, limitní senzory pro 0° a 90° a samozřejmě motory pro otáčení plošiny. Plošina slouží třídění palet —a je kompatibilní s klasickými palety, ale také s čtvercovými. Maximální vzdálenost, na kterou jsou kapacitní senzory detekovat paletu je 0,1 m.

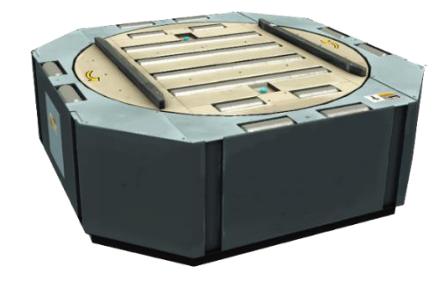

Obrázek č. 10 - Otočná plošina

#### <span id="page-8-0"></span>2.4.6 Pop Up wheel sorter

Vyskakovací kolečkový třídič je svojí funkčností velmi podobný otočné plošině, ale oproti plošině mu chybí spousta senzorů a není tak flexibilní. Využívá se pro třídění drobnějších materiálů jako jsou krabice nebo surový materiál, který není na paletě.

<span id="page-8-1"></span>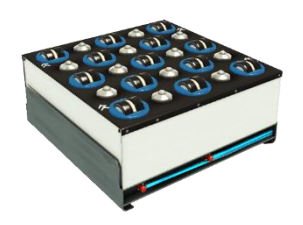

Obrázek č. 11 - Vyskakovací kolečkový třídič

#### 2.4.7 Válečkový dopravník

Válečkový dopravník slouží k přesunu palet, dá se nakonfigurovat ve třech módech.

- 1) Digital funguje binárně, buďto pás jede nebo stojí. Nedá se změnit směr
- 2) Digital (+/-) Umožnuje měnit směr
- 3) Analog lze plynule regulovat rychlost a směr pohybu

V programu Factory I/O dopravník nalezneme ve třech různých délkách – v 2, 4 a 6 metrech. Po nové aktualizaci zde taky nalezneme zatáčky.

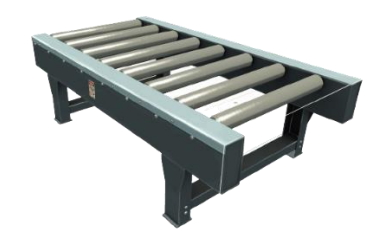

Obrázek č. 11 - Válečkový dopravník

#### <span id="page-9-0"></span>2.4.8 Pásový dopravník

Jedná se o obdobu válečkového dopravníku akorát, že je určený pro jemnější předměty jako jsou např. krabice nebo surové materiály. Pás se dá nakonfigurovat ve třech módech.

- 4) Digital funguje binárně, buďto pás jede nebo stojí. Nedá se změnit směr
- 5) Digital (+/-) Umožnuje měnit směr
- 6) Analog lze plynule regulovat rychlost a směr pohybu

V programu Factory I/O dopravník nalezneme ve třech různých délkách – v 2, 4 a 6 metrech.

Po nové aktualizaci zde taky nalezneme zatáčky.

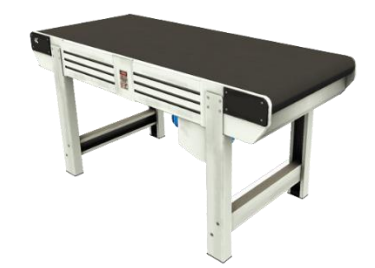

Obrázek č. 12 - Pásový dopravník

#### <span id="page-9-1"></span>2.4.9 Otočné rameno

Dovoluje nám uchopit materiály nebo krabice a otočit je o 90°. Nejčastěji se využívá při přesouvání zboží mezi pásy. Rameno má 7 vstupů, pro pohyb v osách X a Y, pro otáčení celého ramena, ale také i pro otáčení pouze chytací části, po směru a protisměru hodinových ručiček, pro uchopení zboží. Dále v rameni nalezneme pět senzorů, dva z nich detekují pohyb v osách X a Y, další dva pohyb chytací části a poslední senzor má za úkol —detekovat, zda se v chytací části nachází zboží pro úchop.

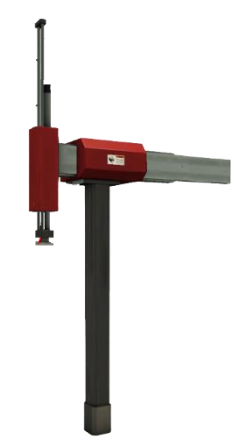

Obrázek č. 12 - Otočné rameno

<span id="page-10-0"></span>2.4.10 Stohovací jeřáb

Stohovací jeřáb je nejdůležitější část z celé maturitní práce, dovoluje nám totiž vytvořit automatický sklad do kterého lze ukládat palety se zbožím a také je v případě potřeby vyložit a poslat dále k zpracování. Jeřáb má více možnosti konfigurace:

- 1) Numerical pozici nastavujeme pomocí předvolených čísel v rozmezí 0–55
- 2) Digital pozici nastavujeme digitálně pomocí jednotlivých bitů
- 3) Analog pozici nastavujeme pomocí analogových veličin

<span id="page-10-1"></span>V mé práci využívám nejjednodušší způsob – Numerical, protože stačí nastavit pozici v rozmezí 1–54 a jeřáb sám vyjede. Pokud, ale nastavím 0, tak se jeřáb zastaví a zůstane stát na aktuální pozici a pokud bude číslo větší jak 54, jeřáb se vrátí na výchozí pozici.

### 2.5 Popis scény ve Factory I/O

Základ tvoří předpřipravená scéna s názvem Automated Warehouse, která obsahuje stohovací jeřáb společně s regály, dále jsem si tam přidal otočné rameno, otočnou plošinu a pásy.

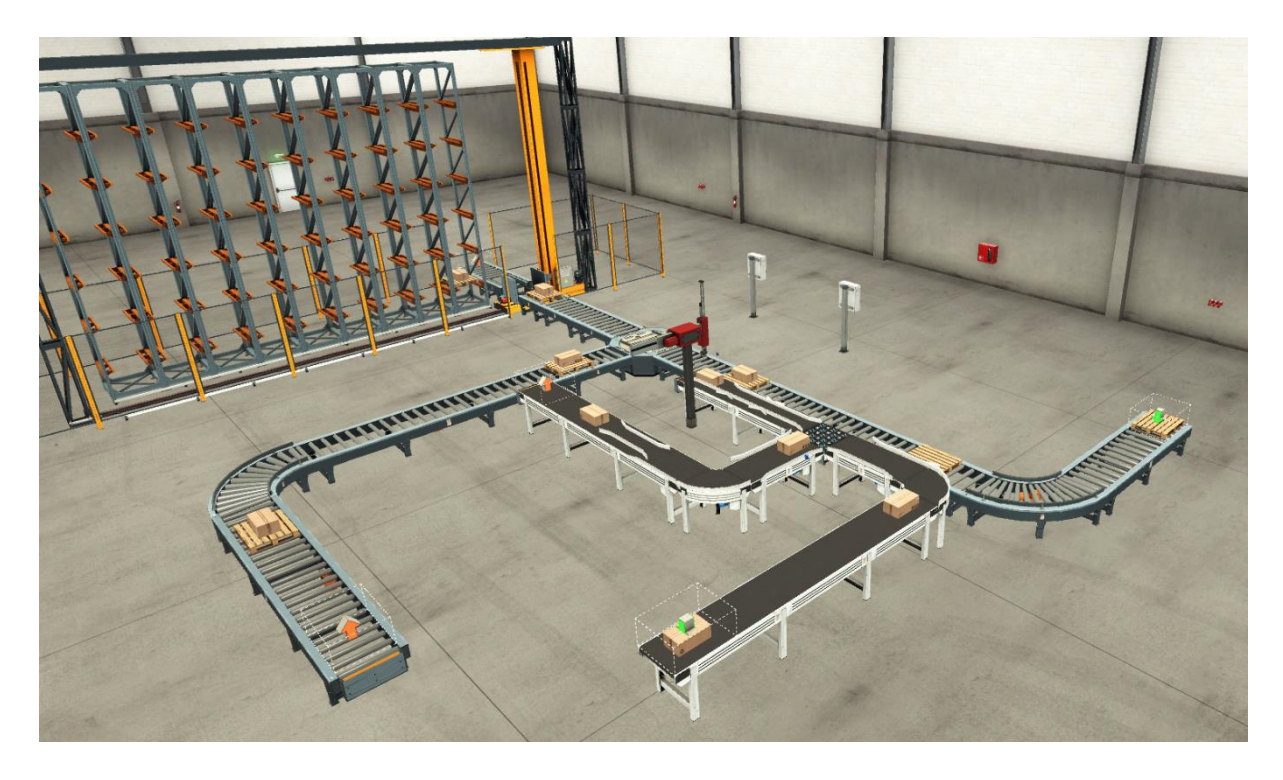

Obrázek č. 13 - Celá scéna programu Factory I/O

<span id="page-11-0"></span>2.6 Popis programu ve WinSPS-S7

Celý program pro scénu ve Factory I/O jsem si rozdělil na 8 sítí (v programu nazváno jako networks).

1) Základní logika – tímto ovládám pásy, spouštím a zastavuji provoz

2) Nakládání – logika pro nakládání palet

3) Mody – abych rozlišil aktuální stav ve kterém se jeřáb nachází (zda nakládá paletu, ukládá na pozici nebo se vrací na základní pozici)

4) Ukládaní – jak z názvu vyplývá, tak tato síť obsluhuje a má za úkol vyslat jeřáb na správnou pozici

5) Grabber – obsahuje obslužný program pro otočné rameno

6) Třídič palet – ovládá otočnou plošinu, která má za úkol zabránit zahlcení zautomatizovaného skladu

7) Přesun zboží – ovládá vyskakovací kolečkový třídič, který má zabránit přehlcení otočného ramena

<span id="page-12-0"></span>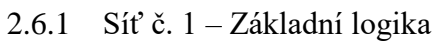

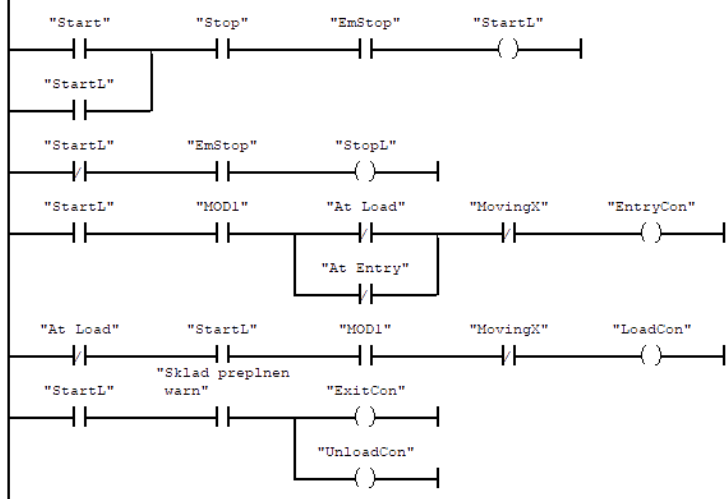

Obrázek č. 14 – Síť č. 1 - Základní logika

Slouží k ovládání vstupních pásů do automatizovaného skladu a kontrolek. Jedná se o velmi jednoduchou síť.

<span id="page-12-1"></span>2.6.2 Síť č. 2 – Nakládání palet

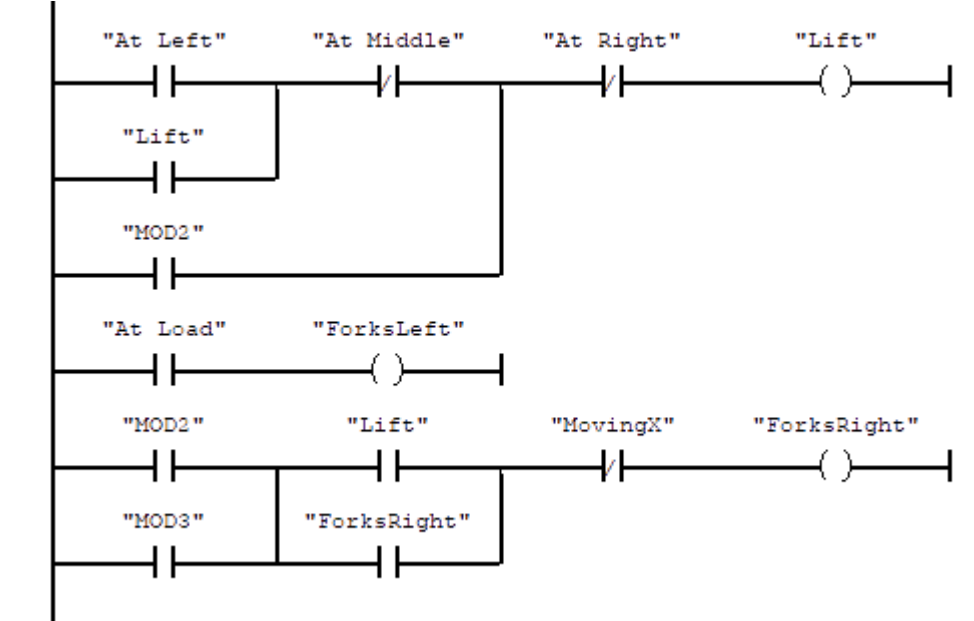

Obrázek č. 15 - Síť č.2 - Nakládání palet

Hlavním cílem této sítě je zajistit hladké nakládání palet. Proces nakládání se skládá z vysunutí ramena a nadzvednutí palety. Je velmi důležité, aby paleta byla správně zarovnána jinak může dojít k převrhnutí palety a tím pádem k poškození zboží. Při nakládání jsou využity jak externí, tak přímo integrované senzory.

#### <span id="page-13-0"></span>2.6.3 Síť č. 3 – Mody

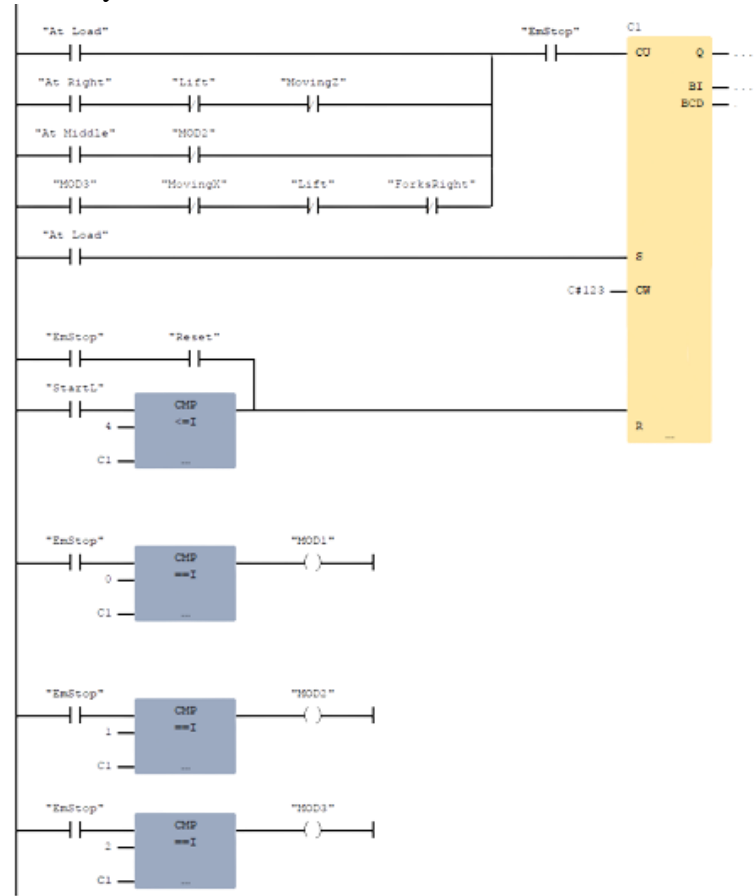

Obrázek č. 16 – Síť č. 3 – Mody

Hlavní funkcí této sítě je hlídat a určovat stav v jakém se momentálně nachází jeřáb. Jsou 3 módy.

- 1) Nakládání palet
- 2) Ukládání palet na určenou pozici
- 3) Vracení se na výchozí pozici

Čítač se spouští, až na pár výjimek, když je jeřáb ve střední pozici. A pokaždé, když je hodnota čítače vetší než 4, tak se čítač vyresetuje.

K zjišťování stavu čítače využívám porovnávací komparátory, které rozsvěcují indikační světýlka, díky, kterým může operátor sledovat aktuální stav jeřábu.

Pro správné vynulovaní čítače je využit komparátor s funkcí > 4, který zaktivuje výstup R u čítače C1.

<span id="page-14-0"></span>2.6.4 Síť č. 4 – Ukládání palet

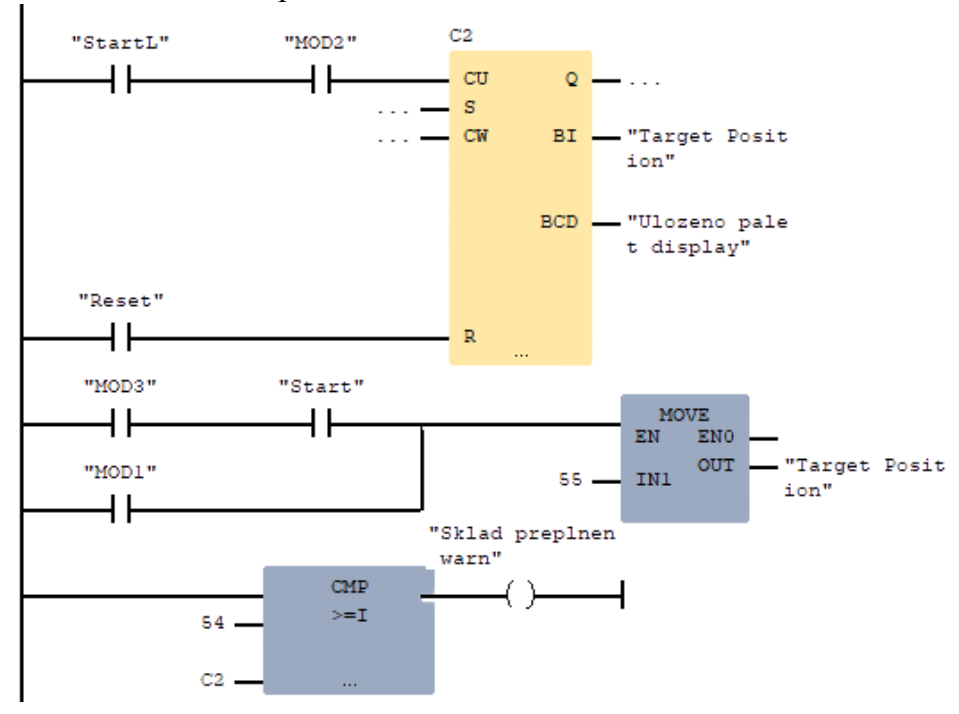

Obrázek č. 17 - Síť č. 4 – Ukládání palet

Síť č. 4 je hlavním srdcem celé mé práce. Má za úkol hlídat a správně určovat do jaké pozice ve skladě uložit paletu a také musí umět se vracet na výchozí pozici. Ukládání se provádí pomocí čítače C2, který pokud je aktivní správný mód (MOD 2) přičte jedničku k aktuální pozicí, tímto se vytvoří další nová pozice. Jelikož se jedná pouze o simulaci je zde možnost čítač C2 vynulovat pomocí NO tlačítka "RESET", zabráníme tím chybám kvůli, kterým by se mohlo stát, že sklad by se začal plnit od určité (zapamatované) pozice, a ne od nuly.

Největší výzvou bylo vracet jeřáb na výchozí pozici, protože je potřeba přenastavit pozici jeřábu na číslo větší než 54 a poté pokračovat na další pozici. Vyřešil jsem to pomocí funkce MOVE, do které lze nastavit hodnotu a výstup, a samodržného kontaktu.

Pokud dojde k naplnění na maximální kapacitu (54 položek), rozsvítí se oznamovací kontrolka a sklad začne automaticky přeposílat dál, kde se mohou přesunout do skladu nebo v mém případě mazat.

<span id="page-15-0"></span>2.6.5 Síť č. 5 – Grabber

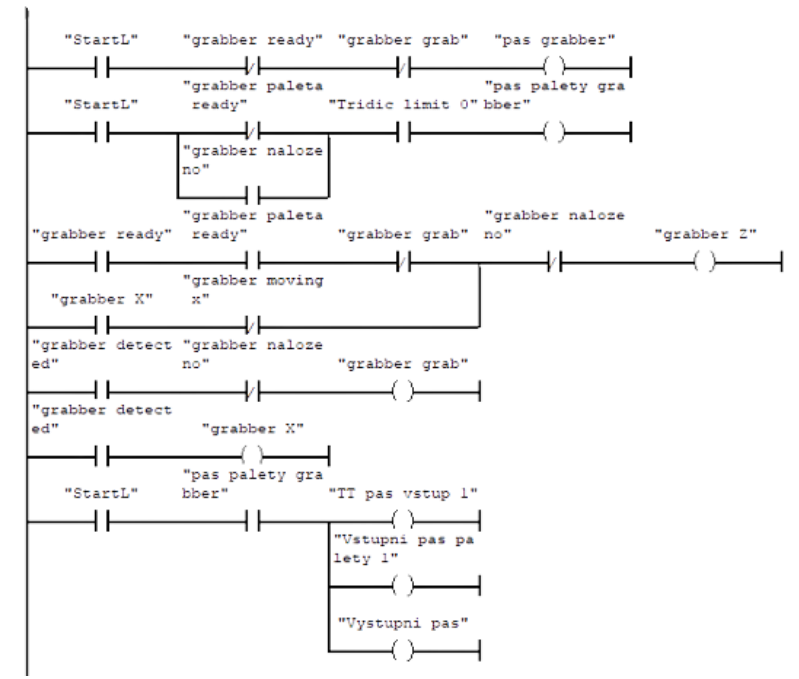

Obrázek č. 18 - Síť č.5 – Grabber

Síť č.5 obsluhuje otočné rameno, které pokládá zboží na palety, které následně míří do skladu. Celá síť je velmi jednoduchá a vyžaduje pouze jeden externí snímač, který snímá, zda je zboží na svém místě a pokud je, tak otočné rameno zboží uchopí a přesune ho na paletu. Úchop a položení je řešeno pouze pomocí integrovaných snímačů umístěných přímo v otočném ramenu.

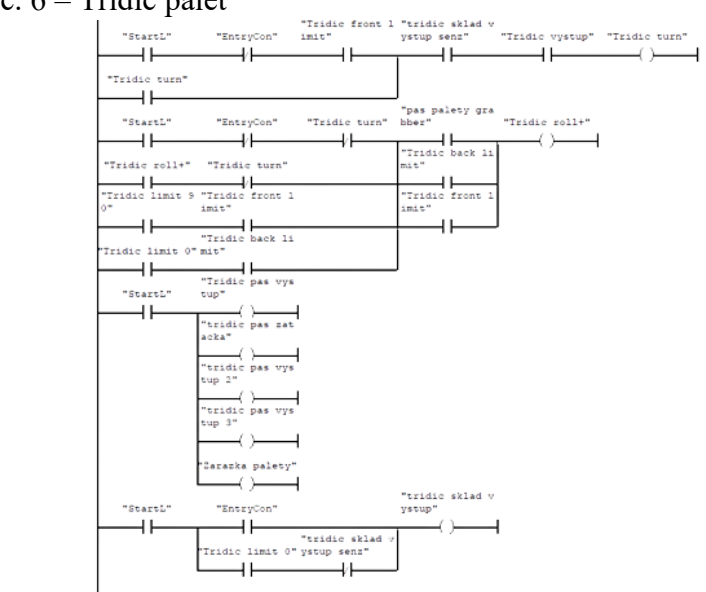

<span id="page-15-1"></span>2.6.6 Síť č.  $6 -$  Třídič palet

Obrázek č. 19 - Síť č. 6 - Třídič palet

Jelikož palety se zbožím přijíždějí rychleji, než automatizovaný sklad je stíhá zpracovávat, tak aby se zabránilo přehlcení linky lze využít otočnou plošinu, která má za úkol přetřídit palety, tak aby palety, které jsou navíc odjedou a v rámci simulace se smažou.

<span id="page-16-0"></span>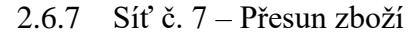

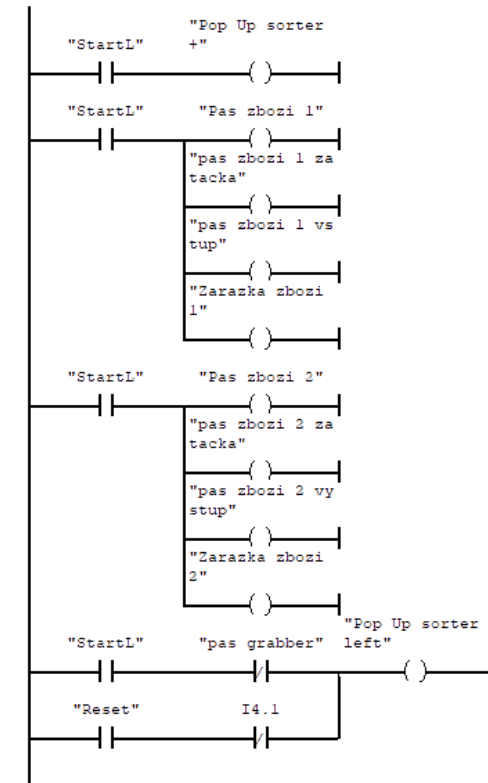

Obrázek č. 20 - Síť č. 7 - Přesun zboží

Síť č. 7 má obdobnou funkci jako síť č. 6 aby se zabránilo přehlcení linky s otočným ramenem, tak využívám vyskakovací kolečkový třídič, který vysune kolečka, po kterých se zboží přesune na vedlejší pás, na hlavním pásu tak zůstává pouze omezený počet zboží, který je aktuálně potřeba. Zabráníme tím tak zbytečnému zpomalení linky. Opět zboží, které je navíc se v rámci simulace smaže. Kvůli závislosti na otočném ramenu nejsou potřeba další externí senzory.

## <span id="page-17-0"></span>3 Závěr

I přes problémy s programy Factory I/O a WinSPS-S7, kdy se mezi sebou nechtěli komunikovat nebo program WinSPS-S7 se rozhodl, že část kódu neuloží, bych řekl, že výsledek je velmi dobrý.

Při programovaní jsem si rozšířil znalosti o komparátory a další logické funkce, také toto byl první velký projekt, který jsem dělal a ve kterém jsem využil i předchozí znalosti z výuky.

#### <span id="page-18-0"></span>4 Použitá literatura

Diffuse sensor. *Sensors – Factory I/O* [online]. Real Games [cit. 2022-02-28]. Dostupné z: https://docs.factoryio.com/manual/parts/sensors/#diffuse-sensor

Retroreflective sensor. *Sensors – Factory I/O* [online]. Real Games [cit. 2022-02-28]. Dostupné z: https://docs.factoryio.com/manual/parts/sensors/#retroreflective-sensor-and-reflector

Capacitive sensor. *Sensors – Factory I/O* [online]. Real Games [cit. 2022-02-28]. Dostupné z: https://docs.factoryio.com/manual/parts/sensors/#capacitive-sensor

Push buttons. *Sensors – Factory I/O* [online]. Real Games [cit. 2022-02-28]. Dostupné z: https://docs.factoryio.com/manual/parts/operators/#push-buttons

Turntable. *Sensors – Factory I/O* [online]. Real Games [cit. 2022-02-28]. Dostupné z: https://docs.factoryio.com/manual/parts/heavy-load/#turntable

Pop Up Wheel sorter. *Sensors – Factory I/O* [online]. Real Games [cit. 2022-02-28]. Dostupné z: https://docs.factoryio.com/manual/parts/light-load/#pop-up-wheel-sorter

Two-Axis Pick & Place. *Sensors – Factory I/O* [online]. Real Games [cit. 2022-02-28]. Dostupné z: https://docs.factoryio.com/manual/parts/stations/#two-axis-pick-place

Stacker Crane and Rack. *Sensors – Factory I/O* [online]. Real Games [cit. 2022-03-01]. Dostupné z: https://docs.factoryio.com/manual/parts/stations/#stacker-crane-and-rack

Automated Warehouse. *Automated Warehouse – Factory I/O* [online]. Real Games [cit. 2022- 03-02]. Dostupné z: https://docs.factoryio.com/manual/scenes/automated-warehouse/

WinSPS-S7 Programming AND simulation tool for Siemens S7-300-PLCs. *MHJ-Software winsps-s7* [online]. MHJ-Tools [cit. 2022-03-22]. Dostupné z: https://www.mhjtools.com/?page=winsps-s7